## **ChartMaker Continuity of Care Document (CCD) Quick Reference Card**

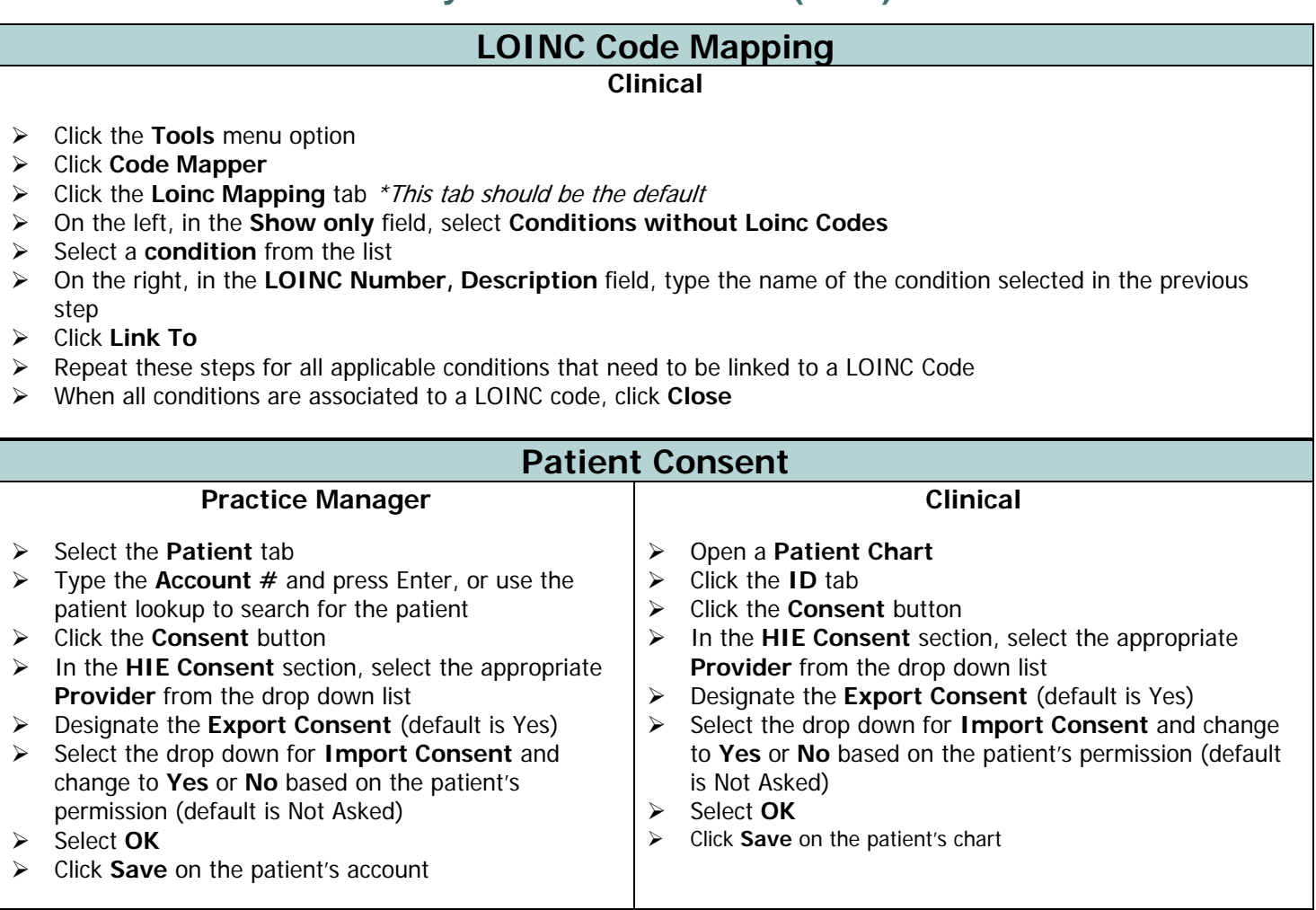

# **Export CCD Data to a Health Information Exchange (HIE)**

#### **Clinical**

 $\triangleright$  CCD data is sent automatically with no intervention on the user's part. The act of signing a clinical note by a Provider will generate and queue the CCD information to send to the HIE.

**NOTE:** An NPI number is needed to generate and send the CCD message to the HIE. If a user has signing privileges, and they sign the clinical note on behalf of the Provider, that patient's CCD will not be sent.

### **Import CCD Data from a Health Information Exchange (HIE)**

**Clinical** 

\*These steps are completed outside of a patient's chart

- Click the **Chart** menu option
- Click **Import**
- Click **From HIE**
- In the **Select patient** field, type the last name of the desired patient
- **Highlight** the desired patient and click **Next**
- Select **Finish NOTE**: This step will download the requested data from the HIE.

The **Patient Summary Document** will then open in the patients chart.

**NOTE:** Not all HIE's have the ability for document retrieval. If you are unsure if your HIE has this capability, please call our Support Department at 800-487-9135.

## **ChartMaker Continuity of Care Document (CCD) Quick Reference Card**

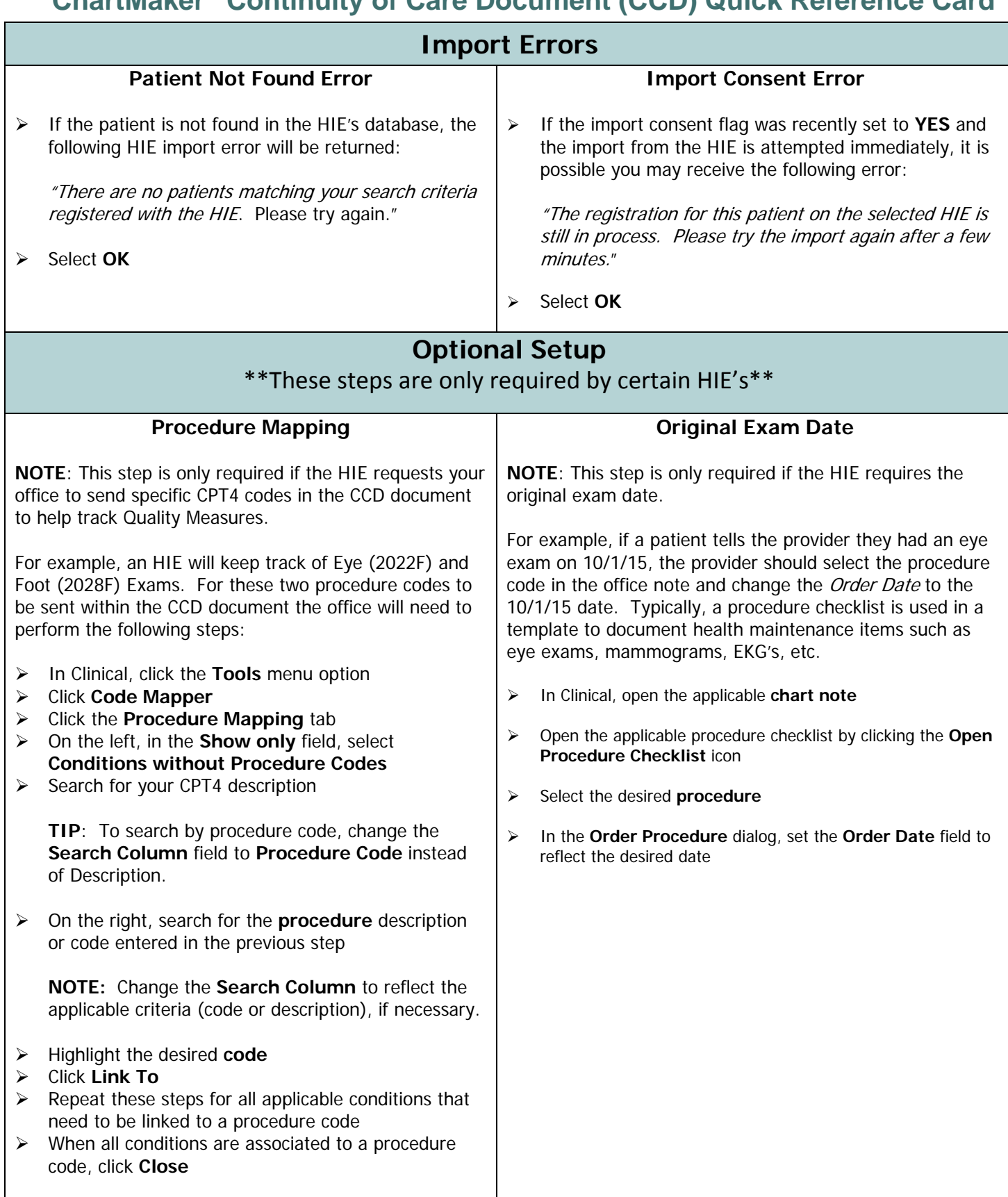